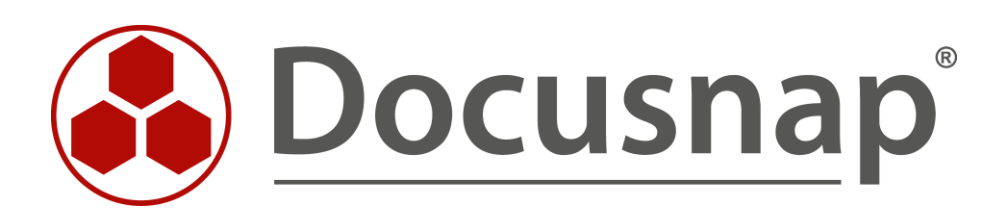

# **Benutzerverwaltung**

*Benutzer Zugriffe auf Docusnap verwalten*

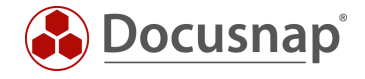

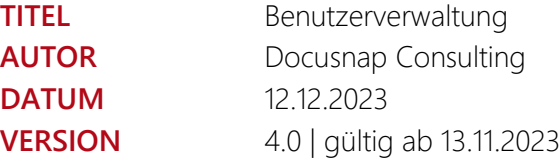

Die Weitergabe, sowie Vervielfältigung dieser Unterlage, auch von Teilen, Verwertung und Mitteilung ihres Inhaltes ist nicht gestattet, soweit nicht ausdrücklich durch die itelio GmbH zugestanden. Zuwiderhandlung verpflichtet zu Schadenersatz. Alle Rechte vorbehalten.

This document contains proprietary information and may not be reproduced in any form or parts whatsoever, nor may be used by or its contents divulged to third parties without written permission of itelio GmbH. All rights reserved.

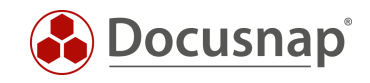

## INHALTSVERZEICHNIS

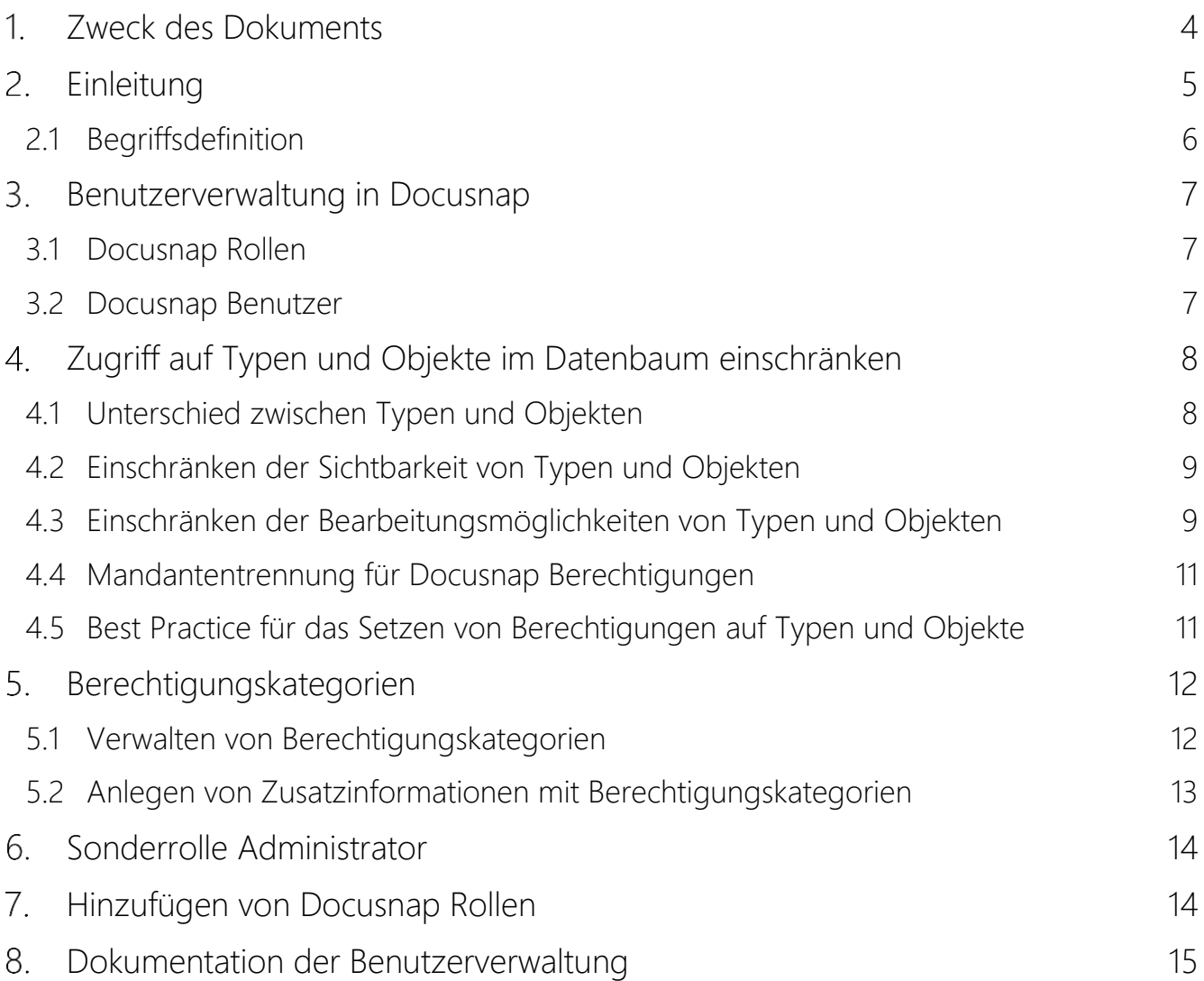

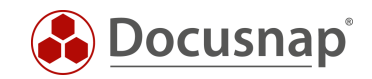

## <span id="page-3-0"></span>1. Zweck des Dokuments

Im Standard von Docusnap kann jeder Benutzer den vollen Funktionsumfang der Anwendung uneingeschränkt nutzen.

Durch die Aktivierung der Benutzerverwaltung in Docusnap können Sie eine granulare Berechtigungsvergabe über ein Benutzer- Rollenkonzept aufbauen.

Mittels dieser Berechtigungsvergabe können Sie festlegen, welche Funktionen und Informationen seitens der Benutzer aufgerufen werden können.

Diese Berechtigungsvergabe wirkt sich auch auf den Zugriff von Docusnap Web aus. Hierbei ist besonders darauf zu achten, dass die gewählte Authentifizierungsmethode für Docusnap Web erst greift, wenn auch die Benutzerverwaltung aktiviert wurde. Weitere Informationen zu den Authentifizierungsmethoden für Docusnap Web finden Sie im entsprechenden HowTo – Docusnap Web.

Dieses HowTo beschreibt die folgenden Use Cases:

- Mitarbeiter sollen nur lesenden Zugriff auf die Informationen in Docusnap erhalten o Kapitel 3.2
- Das Client Management Team soll keinen Zugriff auf die Server Systeme in Docusnap erhalten o Kapitel 4
- Unsere Auszubildenden sollen die hinterlegten Passwörter in Docusnap nicht sehen können o Kapitel 5
- Die Berechtigungsvergabe in Docusnap soll dokumentiert werden o Kapitel 8

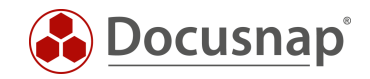

## <span id="page-4-0"></span>2. Einleitung

Die Benutzerverwaltung in Docusnap kann sehr komplex aufgebaut werden. In folgendem Abschnitt finden Sie eine Einleitung mit den wichtigsten Punkten, die vorab beachtet werden sollten und Ihnen nähere Informationen liefern.

#### Warum?

Warum möchten/müssen Sie die Benutzerverwaltung aktivieren und den Zugriff auf Docusnap, die dortigen Funktionen und Informationen einschränken?

#### Was?

Was soll eingeschränkt werden?

- Zugriff auf Docusnap einschränken
- Funktionsumfang einschränken
- Zugriff auf Informationen einschränken

#### Wen?

Welchem Personenkreis sollen welche Funktionen und Informationen zur Verfügung stehen

• Docusnap Benutzer

#### Wie?

Wie können die Einschränkungen umgesetzt werden?

- Docusnap Rollen
- Berechtigungskategorien

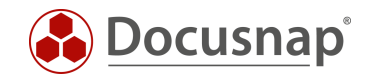

## <span id="page-5-0"></span>2.1 Begriffsdefinition

#### Docusnap Benutzer

Fügen Sie Benutzer oder ADS-Gruppen (Empfohlen) in der Benutzerverwaltung von Docusnap hinzu. Erstellen Sie entsprechende ADS-Gruppen und fügen Sie diese in der Benutzerverwaltung von Docusnap ein. Z. B.:

- Docusnap Aministratoren
- Docusnap View Only
- Docusnap Documentation

Weitere Beispiele für die Gruppen und daraus resultierenden Docusnap Rollen könnten sein:

- 1st Level Docusnap
- 2nd Level Docusnap
- 3rd Level Docusnap
- Client Management
- Server Management
- Network Management

#### Docusnap Rollen

Den zuvor in die Benutzerverwaltung hinzugefügten Gruppen werden Rollen zugewiesen. Diese Rollen definieren die Zugriffsrechte auf Funktionen und Informationen innerhalb von Docusnap. Im Standard stehen Ihnen zehn vordefinierte Rollen zur Verfügung. Eine Beschreibung der vordefinierten Rollen und deren Funktionsumfang können Sie unserem Benutzerhandbuch entnehmen.

#### Berechtigungskategorien

Die Berechtigungskategorien helfen dabei, den Zugriff auf die Zusatzinformationen (Passwörter, Verträge, Kommentare etc.) in Docusnap einzuschränken. Berechtigungskategorien werden mit Rollen verknüpft. Auf diesem Weg Regeln Sie Zugriffe auf die Zusatzinformationen ebenfalls über die Docusnap Rollen.

In folgendem HowTo finden Sie zunächst eine detaillierte Beschreibung bezüglich der Zusatzinformationen in Docusnap: Zusatzinformationen.

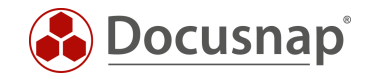

## <span id="page-6-0"></span>3. Benutzerverwaltung in Docusnap

#### <span id="page-6-1"></span>3.1 Docusnap Rollen

Rollen definieren die Zugriffsrechte auf Funktionen und Informationen in Docusnap. Die vordefinierten Rollen finden Sie in der

• Docusnap-Administration - Allgemein - Docusnap Rollen.

#### <span id="page-6-2"></span>3.2 Docusnap Benutzer

Über den Bereich Docusnap Benutzer können Sie Benutzer und Gruppen (lokale und ADS) in die Benutzerverwaltung von Docusnap hinzufügen. Wir empfehlen Ihnen als Best Practice die Nutzung von eigens erstellten ADS-Gruppen. Über diese ADS-Gruppen können Sie die Zugriffe auf die Funktionen und Informationen in Docusnap verwalten.

Nachdem eine Gruppe hinzugefügt wurde, wird dieser eine Rolle zugewiesen. Die zugeordnete Rolle definiert den Funktionsumfang und die Informationen für die Mitglieder.

Die Spalte IsUser gibt an, ob es sich hierbei um einen Benutzer oder um eine AD-Gruppe handelt. Falls diese Spalte leer bleibt, kann Docusnap diese nicht auflösen, prüfen Sie hierbei bitte nochmalig die Schreibweise. Eine Auflösung kann nur stattfinden, wenn das Docusnap System sich selbst auch in der Domäne befindet.

Über die Schaltfläche Neu können Sie eine ADS-Gruppe der Benutzerverwaltung hinzufügen. Zunächst schlägt Docusnap Ihnen vor, den aktuellen Benutzer hinzuzufügen - mit Verwaltungsrechten. Bestätigen Sie dies oder fügen stattdessen Ihre Docusnap-Administratoren Gruppe in die Benutzerverwaltung ein. Wichtig ist, dass Sie mindestens einen Benutzer haben, der Verwaltungsrechte in Docusnap besitzt (Administration + Benutzerverwaltung). Haben Sie keinen Benutzer mit Verwaltungsrechten in Docusnap hinterlegt, kann Docusnap nicht mehr verwaltet werden.

Nach dieser Aktion ist die Benutzerverwaltung in Docusnap aktiv. Dies bedeutet, dass nur Personen, welche in der Benutzerverwaltung hinterlegt sind, Docusnap öffnen können.

Um das angesprochene Anwendungsbeispiel Mitarbeiter sollen nur lesenden Zugriff auf die Daten in Docusnap erhalten umzusetzen, benötigen Sie eine ADS-Gruppe mit den entsprechenden Mitgliedern. Diese Gruppe fügen Sie in der Benutzerverwaltung hinzu und wählen die Rolle Anzeige.

Mitglieder dieser ADS-Gruppe können daraufhin nur noch lesend in Docusnap arbeiten.

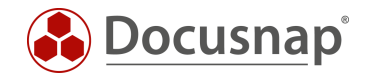

## <span id="page-7-0"></span>4. Zugriff auf Typen und Objekte im Datenbaum einschränken

Neben der Möglichkeit die Funktionen in Docusnap für Benutzer und Gruppen zu begrenzen, haben Sie auch die Möglichkeit Zugriffe auf Typen und Objekte innerhalb des Datenbaums einzuschränken - z. B. Wer darf auf die Serverinformationen zugreifen?

Hierbei können Sie einerseits einschränken, welche Docusnap-Rollen bestimmte Typen und Objekte betrachten können und andererseits einschränken, inwieweit Docusnap-Rollen diese Typen und Objekte bearbeiten können - Wer darf Server-Objekte löschen?

### <span id="page-7-1"></span>4.1 Unterschied zwischen Typen und Objekten

Im Dialog Objekt Berechtigungen haben Sie zwei Auswahlmöglichkeiten: Typ und Objekt. Diesen Dialog öffnen Sie mittels Rechtsklicks auf ein Objekt / Überschrift im Docusnap Datenbaum.

| $\odot$<br>Docusnap                 |                                                                                                    |                                      |              |                |                |                |                  |             | $\mathcal{P} \oplus \mathcal{P} \oplus \mathcal{P} \oplus \cdots \oplus \mathcal{P}$ |  |
|-------------------------------------|----------------------------------------------------------------------------------------------------|--------------------------------------|--------------|----------------|----------------|----------------|------------------|-------------|--------------------------------------------------------------------------------------|--|
| $\odot$<br>Discovery                | Inventar                                                                                                    | Objekt Berechtigungen                |              |                |                |                | $\Box$ $\times$  |             |                                                                                      |  |
| 卪<br>Inventar                       | <sup>97</sup> DHCP Server<br>$\star$                                                                                            | Rollen und Zielobjekte               | Schreiben    | Löschen        | Lesen          | Einfügen       | $\left  \right.$ | $\star$     |                                                                                      |  |
|                                     | Azure Service -<br>Δ<br>Legacy                                                                                                  | ⊠ & Administration                   |              |                |                |                |                  |             |                                                                                      |  |
|                                     |                                                                                                    | Typ: Server                          | $\checkmark$ | $\checkmark$   | $\checkmark$   | $\checkmark$   |                  | Assistenten |                                                                                      |  |
| ĥ<br>Dokumentation                  | > <b>(□ Übersicht</b><br>> A Docusnap GmbH                                                                                      | Objekt: DOSPDC01                     | $\Box$       | $\Box$         | $\Box$         | $\Box$         |                  |             |                                                                                      |  |
|                                     |                                                                                                    | □ < Anpassung                        |              |                |                |                |                  |             |                                                                                      |  |
|                                     |                                                                                                    | Typ: Server                          | $\Box$       | $\Box$         | $\Box$         | $\Box$         |                  |             |                                                                                      |  |
| 도                                   | $~\vee~$ $~$ Docusnap Sports                                                                                                    | Objekt: DOSPDC01                     | $\Box$       | $\Box$         | $\Box$         | $\Box$         |                  |             |                                                                                      |  |
| <b>IT Sicherheit</b>                | 1 Informationen über d                                                                                                    | Anzeige                              |              |                |                |                |                  |             |                                                                                      |  |
|                                     | $\vee$ <sup>e</sup> n Infrastruktur<br>₽<br>> III Berichte<br>Lizenz-<br>◇ U DOCUSNAPSPORT<br><b>Berichte</b><br>$\overline{ }$ | Typ: Server                          | $\Box$       | $\Box$         | $\Box$         | $\Box$         |                  |             |                                                                                      |  |
|                                     |                                                                                                    | Objekt: DOSPDC01                     | $\Box$       | $\Box$         | $\Box$         | $\Box$         |                  |             |                                                                                      |  |
| management                          |                                                                                                    | <sup>8</sup> Benutzerverwaltung<br>n |              |                |                |                |                  |             |                                                                                      |  |
| ⊙                                   | > <b>D</b> Arbeitsstationen                                                                                                    | □ Typ: Server                        | $\Box$       | $\Box$         | $\Box$         | $\Box$         |                  |             |                                                                                      |  |
| Alle<br>Aufträge                    | $\vee$ $\square$<br>Server                                                                                                    | Objekt: DOSPDC01                     | $\Box$       | $\Box$         | $\Box$         | $\Box$         |                  |             |                                                                                      |  |
|                                     | DOSPBK01<br>$\rightarrow$<br>DOSPDB01<br>$\rightarrow$                                                                          | & Client Management Team             |              |                |                |                |                  |             |                                                                                      |  |
| œ                                   | $\Box$ DOSPDC01<br>$\rightarrow$                                                                                                | Typ: Server                          | $\Box$       | □              | о              | $\Box$         |                  |             |                                                                                      |  |
| Connect                             | DOSPDC02<br>$\rightarrow$                                                                                                    | Objekt: DOSPDC01                     | $\Box$       | $\overline{v}$ | $\overline{v}$ | $\overline{v}$ |                  |             |                                                                                      |  |
| 目<br>Physikalische<br>Infrastruktur | DOSPEX01<br>$\rightarrow$                                                                                                    | □ 名 Connect                          |              |                |                |                |                  |             |                                                                                      |  |
|                                     | DOSPFS01<br>$\rightarrow$<br>DOSPFS02                                                                                           | Typ: Server                          | $\Box$       | $\Box$         | $\Box$         | $\Box$         |                  |             |                                                                                      |  |
|                                     | DOSPFS03<br>$\rightarrow$                                                                                                    | Objekt: DOSPDC01                     | $\Box$       | $\Box$         | $\Box$         | $\Box$         |                  |             |                                                                                      |  |
| $\phi_{\rm th}$                     | DOSPHY01-N                                                                                                    | □ 心 Inventarisierung                 |              |                |                |                |                  |             |                                                                                      |  |
| Administration                      | DOSPHY01-N                                                                                                    | Typ: Server                          | $\Box$       | $\Box$         | $\Box$         | $\Box$         |                  |             |                                                                                      |  |
|                                     | DOSPSP01<br>$\rightarrow$                                                                                                    | Dobjekt: DOSPDC01                    | $\Box$       | $\Box$         | $\Box$         | $\Box$         |                  |             |                                                                                      |  |
|                                     | DOSPSQ01<br>$\rightarrow$<br>DOSPWU02<br>$\mathcal{E}$                                                                          | Zeilenanzahl: 54 von 54              |              |                |                |                |                  |             |                                                                                      |  |
|                                     | DOSPWU03                                                                                                    |                                      |              |                |                |                |                  |             |                                                                                      |  |
|                                     | DOSPWU05<br>$\rightarrow$                                                                                                    |                                      |              |                |                | Speichern      | Abbrechen        |             |                                                                                      |  |
|                                     | DOSPWU06<br>$\rightarrow$                                                                                                    |                                      |              |                |                |                |                  |             |                                                                                      |  |
|                                     | $\triangleright$ $\blacksquare$ Linux<br>$\triangleright \Box$ Mac                                                              | Zeilenanzahl: 4 von 4<br>⋤           |              |                |                |                |                  |             |                                                                                      |  |

Abbildung 1 - Objekt Berechtigungen - Typ vs. Objekt

<span id="page-7-2"></span>Der gezeigte Dialog Objekt Berechtigungen wurde über das Server Objekt DOSPDC01 geöffnet:

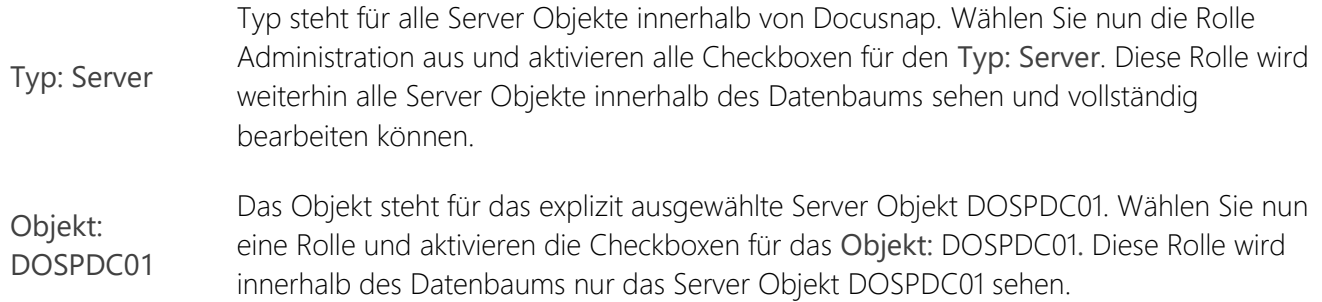

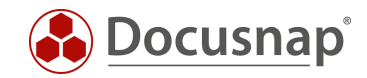

### <span id="page-8-0"></span>4.2 Einschränken der Sichtbarkeit von Typen und Objekten

Den Zugriff auf Typen und Objekte können Sie wie folgt festlegen - in diesem Abschnitt beziehen wir uns auf den Use Case: Das Client Management Team soll keinen Zugriff auf die Server Systeme in Docusnap erhalten.

Voraussetzung zur Umsetzung dieses Use Cases ist, dass mindestens zwei ADS-Gruppen der Benutzerverwaltung hinzugefügt wurden und diesen entsprechenden Rollen zugewiesen wurden - z. B.

- Docusnap Admins Rolle Administration
- Docusnap Client Management. - Rolle Organisation

Wechseln Sie in die Hauptoberfläche von Docusnap und navigieren zu den Servern. Klicken Sie mit der rechten Maustaste - Berechtigungen.

Nun sehen Sie das Fenster Objekt Berechtigungen mit allen Docusnap Rollen, die zur Verfügung stehen. Wählen Sie nun die benötigte(n) Rolle(n) aus. Die Mitglieder dieser Rolle werden den Typ oder das Objekt Server weiterhin im Datenbaum von Docusnap sehen.

Die Mitglieder der Rollen, die Sie in diesem Dialog nicht auswählen, werden den Typ oder das Objekt Server nicht mehr sehen können.

### <span id="page-8-1"></span>4.3 Einschränken der Bearbeitungsmöglichkeiten von Typen und Objekten

Sie können festlegen, wer welche Veränderungen an vorhandenen Objekten innerhalb der Docusnap Datenbank durchführen kann z. B. wer soll Objekte bearbeiten und löschen dürfen.

Der folgende Screenshot zeigt die neu in Docusnap hinzugefügten Rollen mit deren jeweiligen Berechtigungen auf die Objekte vom Typ Arbeitsstationen

- 1st Level Docusnap Können die Objekte nur betrachten
- 2nd Level Docusnap Können die Objekte bearbeiten
- 3rd Level Docusnap Können die Objekte bearbeiten und löschen

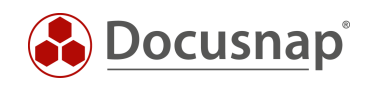

| Docusnap                    |                                                                                                    |                                     |                         |                |                |                |                 |             | $\overline{Q} \bullet \circledS \circledS \cdot ? - = \Box \times$ |                |
|-----------------------------|----------------------------------------------------------------------------------------------------|-------------------------------------|-------------------------|----------------|----------------|----------------|-----------------|-------------|--------------------------------------------------------------------|----------------|
| $\odot$<br><b>Discovery</b> | Inventar                                                                                                    | Objekt Berechtigungen               |                         |                |                |                | $\Box$ $\times$ |             |                                                                    |                |
|                             | <sup>97</sup> DHCP Server<br>★                                                                                                    | Rollen und Zielobjekte              | Schreiben               | Löschen        | Lesen          | Einfügen       |                 | $\star$     |                                                                    |                |
| 卪<br>Inventar               |                                                                                                    | ☑ & 1st Level Support               |                         |                |                |                |                 |             |                                                                    |                |
|                             | Azure Service -<br>Δ<br>Legacy                                                                                                    | Typ: Arbeitsstationen               | $\Box$                  | $\Box$         | $\checkmark$   | $\Box$         |                 | Assistenten |                                                                    |                |
| M<br>Dokumentation          |                                                                                                    | Objekt: Arbeitsstationen            | $\Box$                  | П              | $\Box$         | $\Box$         |                 |             |                                                                    |                |
|                             | $\rightarrow$ (iii) Übersicht<br>> A Docusnap GmbH                                                                                | ☑ 名2nd Level Support                |                         |                |                |                |                 |             |                                                                    |                |
|                             |                                                                                                    | Typ: Arbeitsstationen               | $\overline{\checkmark}$ | П              | $\checkmark$   | $\checkmark$   |                 |             |                                                                    |                |
| 도                           | $\vee$ <b>n</b> Docusnap Sports                                                                                                   | <b>□ Objekt: Arbeitsstationen</b>   | $\Box$                  | $\Box$         | $\Box$         | $\Box$         |                 |             |                                                                    |                |
| <b>IT Sicherheit</b>        | (1) Informationen über d<br>$\vee$ <sup>@</sup> Infrastruktur<br>$\sum$ <b>Berichte</b><br>◇ U DOCUSNAPSPORT<br><b>D</b> Berichte | ☑ 名3rd Level Support                |                         |                |                |                |                 | edschaft    | Domäne                                                             | Typ            |
| ₽                           |                                                                                                    | Typ: Arbeitsstationen               | $\overline{\mathbf{v}}$ | $\overline{v}$ | $\overline{v}$ | $\overline{v}$ |                 |             | DOCUSNAPSPORTS.LOCAL Arbeits                                       |                |
| Lizenz-                     |                                                                                                    | Objekt: Arbeitsstationen            | $\Box$                  | $\Box$         | □              | $\Box$         |                 |             | DOCUSNAPSPORTS.LOCAL Arbeits                                       |                |
| management                  |                                                                                                    | <sup>ဥ</sup> ိ Administration<br>D. |                         |                |                |                |                 |             | DOCUSNAPSPORTS.LOCAL                                               | <b>Arbeits</b> |
| ⊕                           | Arbeitsstationen                                                                                                    | 品 Typ: Arbeitsstationen             | $\Box$                  | $\Box$         | $\Box$         | $\Box$         |                 |             | DOCUSNAPSPORTS.LOCAL Arbeits                                       |                |
|                             | Alle<br>$\Box$ Server                                                                                                    | 品 Objekt: Arbeitsstationen          | $\Box$                  | $\Box$         | $\Box$         | $\Box$         |                 |             | DOCUSNAPSPORTS.LOCAL Arbeits                                       |                |
| Aufträge                    | <b>A</b> Linux<br>$\triangleright \Box$ Mac                                                                                       | & Anpassung                         |                         |                |                |                |                 |             | DOCUSNAPSPORTS.LOCAL Arbeits                                       |                |
| œ                           | └ SNMP Systeme                                                                                                    | 品 Typ: Arbeitsstationen             | $\Box$                  | $\Box$         | $\Box$         | $\Box$         |                 |             | DOCUSNAPSPORTS.LOCAL Arbeits                                       |                |
| Connect                     | $\triangleright \Box$ Thin Clients<br>$\rightarrow$ $\omega$ HP-UX<br><b>ID CIFS</b><br>$\rightarrow$                             | <b>D</b> Objekt: Arbeitsstationen   | $\Box$                  | $\Box$         | $\Box$         | $\Box$         |                 |             | DOCUSNAPSPORTS.LOCAL Arbeits                                       |                |
| 目                           |                                                                                                    | & Anzeige<br>П                      |                         |                |                |                |                 |             | DOCUSNAPSPORTS.LOCAL Arbeits                                       |                |
| Physikalische               |                                                                                                    | 品 Typ: Arbeitsstationen             | $\Box$                  | $\Box$         | $\Box$         | $\Box$         |                 |             |                                                                    |                |
| Infrastruktur               | > 四 Virtualisierung<br>> 见 IP Systeme                                                                                             | <b>D</b> Objekt: Arbeitsstationen   | $\Box$                  | $\Box$         | $\Box$         | $\Box$         |                 |             |                                                                    |                |
| $\phi_{\text{th}}$          | > Active Directory                                                                                                    | <sup>8</sup> Benutzerverwaltung     |                         |                |                |                |                 |             |                                                                    |                |
| Administration              | > <b>Q Netzwerkdienste</b>                                                                                                    | 品 Typ: Arbeitsstationen             | $\Box$                  | $\Box$         | $\Box$         | $\Box$         |                 |             |                                                                    |                |
|                             | $\sum$ Re Anwendungsser                                                                                                    | 品 Objekt: Arbeitsstationen          | $\Box$                  | $\Box$         | $\Box$         | $\Box$         |                 |             |                                                                    |                |
|                             | Datenbank Serve<br>$\geq$ Storage                                                                                                 | Zeilenanzahl: 54 von 54             |                         |                |                |                |                 |             |                                                                    |                |
|                             | A Azure                                                                                                    |                                     |                         |                |                |                |                 |             |                                                                    |                |
|                             | aws Amazon Web Se                                                                                                    |                                     |                         |                |                | Speichern      | Abbrechen       |             |                                                                    |                |
|                             | Microsoft 365                                                                                                    |                                     |                         |                |                |                |                 |             |                                                                    |                |
|                             | $>$ $\sqrt{2}$ Zusammenfassung                                                                                                    | Zeilenanzahl: 9 von 9<br>ų          |                         |                |                |                |                 |             |                                                                    |                |
|                             | $\left\  \cdot \right\ $                                                                                                    | $\overline{ }$<br>$\leftarrow$      |                         |                |                |                |                 |             |                                                                    | $\overline{p}$ |

<span id="page-9-0"></span>Abbildung 2 - Setzen von Berechtigungen zur Bearbeitung von Objekten

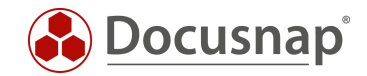

### <span id="page-10-0"></span>4.4 Mandantentrennung für Docusnap Berechtigungen

Wenn Sie die beiden zuvor beschriebenen Arten der Berechtigungen in Docusnap vergeben, gelten diese im Standard mandantenübergreifend. Haben Sie also mehr als einen Mandanten in Docusnap, haben Sie auch für die weiteren Mandanten die Berechtigungen gesetzt.

Möchten Sie für die vorhandenen Mandanten spezifische Berechtigungen vergeben, können Sie dies in den

• Optionen - Mandantentrennung für Docusnap Berechtigungen aktivieren.

Nachdem Sie die Option aktiviert haben, werden Berechtigungen, die unterhalb eines Mandanten vergeben werden, nicht direkt auf den oder die weiteren Mandanten vergeben.

#### <span id="page-10-1"></span>4.5 Best Practice für das Setzen von Berechtigungen auf Typen und Objekte

Das Einrichten von Beschränkungen auf Informationen kann mitunter etwas aufwändiger und schwierig zu überprüfen sein. Aus diesem Grund empfehlen wir Ihnen folgende Vorgehensweise, um Berechtigungen auf Informationen umzusetzen. Diese Vorgehensweise bietet Ihnen die Möglichkeit, die gesetzten Berechtigungen direkt zu überprüfen, ohne dass Sie Docusnap mittels eines weiteren Benutzers starten müssen.

Starten Sie Docusnap und geben Sie Ihrem Benutzer oder der entsprechenden Gruppe die Docusnap-Rolle Benutzerverwaltung und zusätzlich die Rolle, deren Ansichten Sie beschränken möchten. Die Administrationsrolle müssen Sie ebenfalls abwählen, da ein Administrator immer alles sehen darf in Docusnap (vgl. Kapitel 6).

• Das Hinzufügen und Verwalten von Rollen können Sie im Kapitel 7 nachlesen

Wechseln Sie in die Hauptoberfläche von Docusnap. Während dem Wechsel, von der Administration in die Hauptoberfläche, wird die Rollenänderung aktiv. In der Hauptoberfläche führen Sie nun die gewünschten Änderungen durch.

Nachdem Sie den Dialog Objekt Berechtigungen geschlossen haben, werden die Änderungen umgesetzt. Auf diesem Weg können Sie kontrollieren, ob die Änderungen wie gewünscht durchgeführt wurden.

Nachdem alle Änderungen durchgeführt wurden, fügen Sie ihren Benutzer oder die entsprechende ADS-Gruppe wieder die Docusnap-Rolle(n) hinzu. Im Anschluss können Sie wieder den gewohnten Funktionsumfang nutzen.

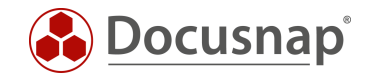

## <span id="page-11-0"></span>5. Berechtigungskategorien

Mittels Berechtigungskategorien können Sie den Zugriff auf Informationen einschränken, die als Zusatzinformationen (Passwörter, Verträge, Kommentare etc.) in Docusnap hinterlegt werden. Berechtigungskategorien werden einer Docusnap Rolle zugeordnet. Weiterhin wählen Sie beim Erstellen einer Zusatzinformation eine entsprechende Kategorie aus. Auf diesem Weg können Zusatzinformationen nur von einem bestimmten Personenkreis betrachtet werden.

In folgendem HowTo finden Sie zunächst eine detaillierte Beschreibung bezüglich der Zusatzinformationen in Docusnap: Zusatzinformationen.

Ein mögliches Anwendungsbeispiel ist das folgende:

• Unsere Auszubildenden sollen hinterlegte Passwörter in Docusnap nicht sehen können

#### <span id="page-11-1"></span>5.1 Verwalten von Berechtigungskategorien

Die Berechtigungskategorien finden Sie in der

• Docusnap-Administration - Allgemein - Berechtigungskategorien.

Über die Schaltfläche Neu können Sie weitere Berechtigungskategorien anlegen. Diese stehen Ihnen beim Erstellen von Zusatzinformationen ebenfalls zur Verfügung.

Damit Sie Berechtigungskategorien nutzen können, müssen die Berechtigungskategorien den Docusnap Rollen zugeordnet werden. Diese Zuordnung findet im Bereich der Docusnap Rollen statt.

|                                | Docusnap - Administration (Verwaltung, Anpassung und Erweiterung von Docusnap)                                                                                         |                                                                                | EX                    |  |  |  |  |  |  |
|--------------------------------|----------------------------------------------------------------------------------------------------|--------------------------------------------------------------------------------|-----------------------|--|--|--|--|--|--|
| 田<br>Allgemein                 | Allgemein<br>En Nummernserver Weltung • GManagement Tools En Nummernserver<br>Standorttypen<br><b>ID</b> Nachrichtendefinition<br>$^\bullet$<br><b>Docusnap Rollen</b> |                                                                                |                       |  |  |  |  |  |  |
| 凨<br>Inventar                  |                                                                                                    |                                                                                |                       |  |  |  |  |  |  |
| 团                              | 3rd Level Support<br>Rollenname:                                                                                                    | Steuerelement<br>Dialog<br>Kategorie<br>Gruppe                                 | Sichtbar              |  |  |  |  |  |  |
| Customizing                    | <b>3rd Level Support</b><br><b>Text Deutsch:</b>                                                                                                    | A<br>Organisation<br>⊛<br>Aufgabentyp<br>Administration Allgemein              | п                     |  |  |  |  |  |  |
|                                |                                                                                                    | Å<br>Berechtigung Administration Allgemein<br>Administration<br>▧              | □                     |  |  |  |  |  |  |
| $\mathbb{G}$<br>IT-Assets<br>⋖ | <b>Text Englisch:</b><br><b>3rd Level Support</b>                                                                                                    | 8<br>▧<br>Technik - Auszubildende<br>Designs<br>Administration Allgemein       | □                     |  |  |  |  |  |  |
|                                | Speichern<br><b>Neu</b><br>Löschen<br>Klonen                                                                                                    | Å<br>Docusnap Be<br>Technik - Allgemein<br>▧<br>Administration Allgemein       | □                     |  |  |  |  |  |  |
|                                | A                                                                                                    | ₿<br>◙<br>Docusnap Ro Administration Allgemein<br>Technik - Infrastruktur      | П                     |  |  |  |  |  |  |
| Diagramme                      | Rollenname<br>7                                                                                                    | Å<br>Technik - Technischer Ve<br>◙<br>Element Eige<br>Administration Allgemein | $\Box$                |  |  |  |  |  |  |
| 况<br>IT-Abhängigkeiten         | 1st Level Support                                                                                                    | Α<br>Technik - Externe Mitarb<br>◙<br>Farbschema<br>Administration Allgemein   | П                     |  |  |  |  |  |  |
|                                | 8-2nd Lavel Support                                                                                                    | A<br>⊛<br>Finanzbelegst Administration Allgemein<br>Management                 | □                     |  |  |  |  |  |  |
|                                | & 3rd Level Support                                                                                                    | Kommentart Administration Allgemein<br>▧                                       |                       |  |  |  |  |  |  |
|                                | <b>R<sub>2</sub></b> Administration                                                                                                    | Management Administration Allgemein<br>▧                                       |                       |  |  |  |  |  |  |
| 문                              | Client Management Team                                                                                                    | ▧<br>Nachrichtend Administration Allgemein                                     |                       |  |  |  |  |  |  |
| Lizenzmanagement               | $\rho_{\rm so}^{\rm R}$<br>Ł.<br>Connect                                                                                                    | ◙<br>Nummernser Administration Allgemein                                       |                       |  |  |  |  |  |  |
| ళ                              |                                                                                                    | ◙<br>Passworttypen Administration Allgemein                                    |                       |  |  |  |  |  |  |
| Connect Legacy                 | Customizing<br>ಸ್ಥೆ                                                                                                    | Standorttypen Administration Allgemein<br>◙                                    |                       |  |  |  |  |  |  |
| $\phi_{\rm O}$<br>Optionen     | Inventory<br><b>IT Documentation</b>                                                                                                    | Administration Allgemein<br>▧<br>Vertragstypen                                 |                       |  |  |  |  |  |  |
|                                | <b>IT Relations</b>                                                                                                    | Administration Customizin<br>▧<br>Berichte imp                                 |                       |  |  |  |  |  |  |
|                                | æ,                                                                                                    | Berichte verw Administration Customizino<br>▧                                  |                       |  |  |  |  |  |  |
|                                | <b>IT Security</b>                                                                                                    | ▧<br>Berichtsunter Administration Customizino                                  |                       |  |  |  |  |  |  |
|                                | License Management                                                                                                    | ◙<br><b>Icons</b><br>Administration Customizine                                |                       |  |  |  |  |  |  |
|                                | rå,<br>Organization                                                                                                    | Layout (CI)<br>◙<br>Administration Customizine                                 |                       |  |  |  |  |  |  |
| $\times$                       | Physical Infrastructure<br>۵R<br>Soprah                                                                                                    | Anderson Constitution<br>ை சடம                                                 |                       |  |  |  |  |  |  |
| Administration                 | Zeilenanzahl: 18 von 18                                                                                                    | Zeilenanzahl: 268 von 268                                                      |                       |  |  |  |  |  |  |
| beenden                        | ÷                                                                                                    | $\overline{r}$<br>$\blacktriangleleft$                                         | Zeilenanzahl: 8 von 8 |  |  |  |  |  |  |

<span id="page-11-2"></span>Abbildung 3 - Zuordnung von Berechtigungskategorien zu Docusnap Rollen

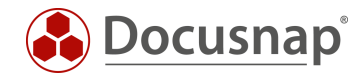

### <span id="page-12-0"></span>5.2 Anlegen von Zusatzinformationen mit Berechtigungskategorien

Erstellen Sie eine neue Zusatzinformation - z. B. ein Passwort. Im Dialog finden Sie eine Auswahlliste Kategorie. In dieser Auswahlliste können Sie eine passende Berechtigungskategorie auswählen.

Zusatzinformationen ohne ausgewählte Berechtigungskategorien können von jedem Benutzer in Docusnap betrachtet werden.

Zusatzinformationen mit Berechtigungskategorien können nur von Benutzern einer Rolle mit zugeordneter Berechtigungskategorie betrachtet werden.

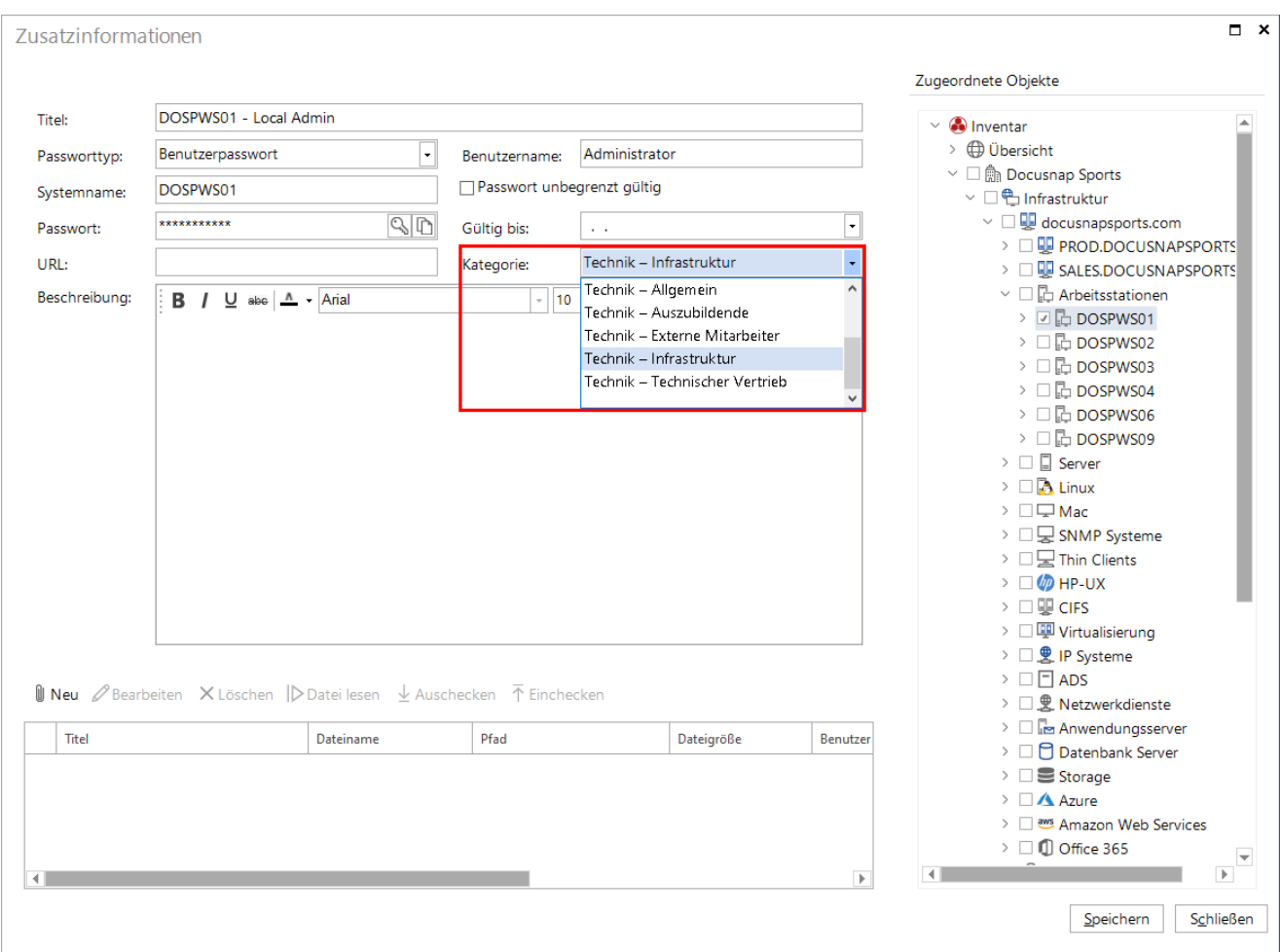

<span id="page-12-1"></span>Abbildung 4 - Berechtigungskategorien innerhalb von Zusatzinformationen

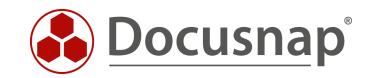

## <span id="page-13-0"></span>Sonderrolle Administrator

Die Rolle Administration in Docusnap ist so ausgelegt, dass deren Mitglieder immer "alles können und sehen dürfen".

Wenn Sie beispielsweise die Zusatzinformationen oder Objekte aus dem Datenbaum so konfigurieren, dass die Mitglieder der Rolle Administration eigentlich keinen Zugriff darauf besitzen, so haben diese jedoch weiterhin Zugriff. Sie können dies daran erkennen, dass das entsprechende Objekt immer den Zusatz (verborgen) enthält.

## <span id="page-13-1"></span>7. Hinzufügen von Docusnap Rollen

In der

• Docusnap-Administration - Allgemein - Docusnap Rollen

können Sie auch eigene Docusnap Rollen erstellen. Auf diesem Weg können Sie Benutzern genau diese Funktionen zur Verfügung stellen, die diese für Ihre Arbeit benötigen.

Weiterhin können Sie den Zugriff auf Informationen über die neu erstellten Rollen eingrenzen.

Nachdem Sie eine neue Rolle erstellt haben können Sie im mittleren Bereich die entsprechenden Steuerelemente auswählen.

Die Steuerelemente sind zunächst nach Dialog, Gruppe und Untergruppe sortiert:

- Dialog Hier wird Ihnen der Bereich von Docusnap, in dem sich das Steuerelement befindet, mitgeteilt - z. B. Hauptoberfläche
- Gruppe Zu welcher Funktionsgruppe gehört das Steuerelement z.B. Inventar
- Untergruppe Eine weitere Untergruppe z.B. Inventar Netzwerkdienste

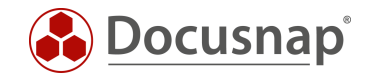

## <span id="page-14-0"></span>8. Dokumentation der Benutzerverwaltung

Die umfangreiche Berechtigungsverwaltung in Docusnap kann sehr schnell sehr komplex werden. Damit Sie die Umsetzung dieser Berechtigungen kontrollieren und dokumentieren können, steht Ihnen ein Bericht mit den gesetzten Berechtigungen in Docusnap zur Verfügung.

Den Bericht Benutzerverwaltung finden Sie auf der Berichtsebene Übersicht - Docusnap. Nachdem der Bericht aufgerufen wurde, können zunächst die Benutzer oder Gruppen ausgewählt werden, welche Sie in der Benutzerverwaltung von Docusnap hinzugefügt haben.

Über die weiteren Optionen können Sie festlegen, wie detailliert der Bericht ausgegeben werden soll:

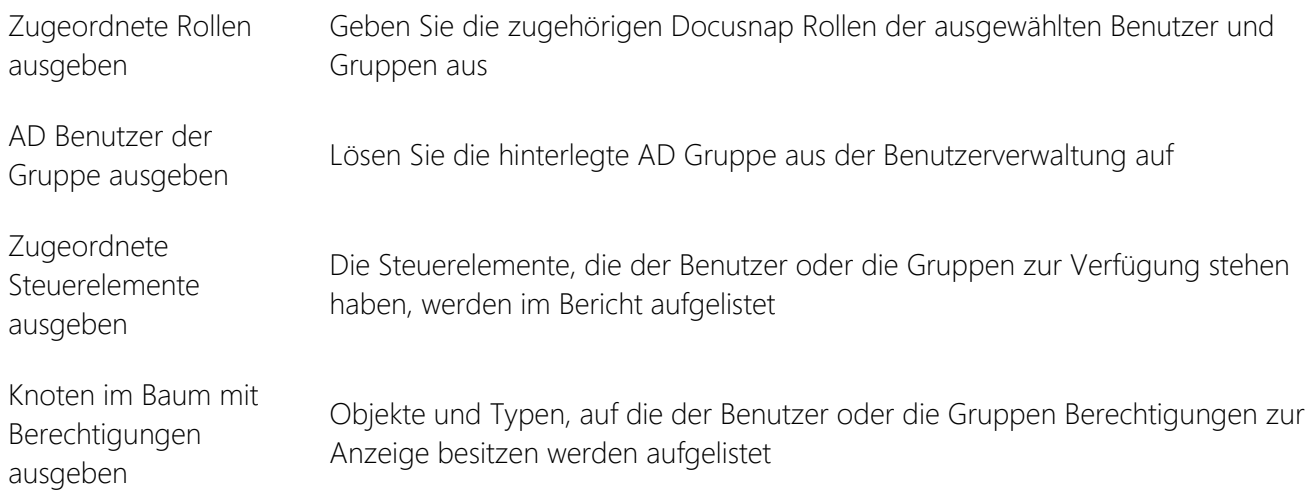

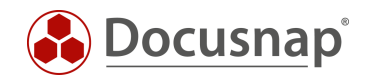

### ABBILDUNGSVERZEICHNIS

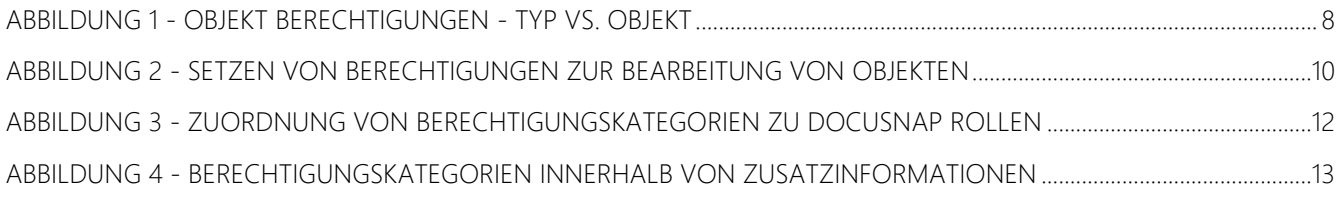

#### VERSIONSHISTORIE

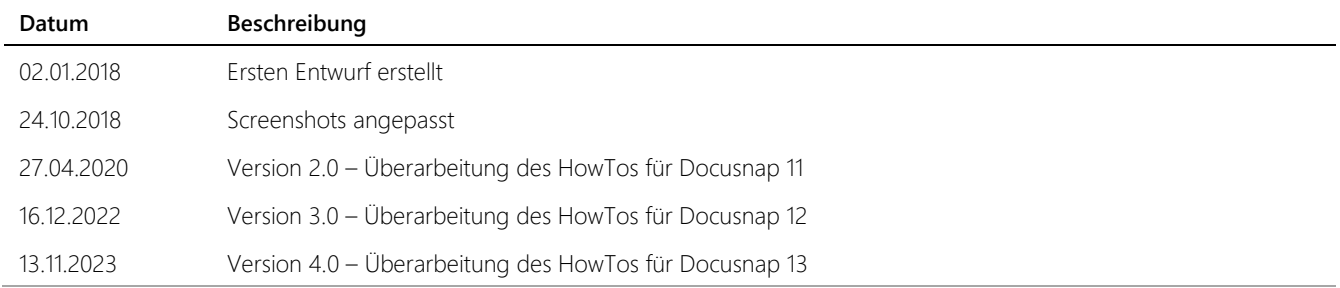

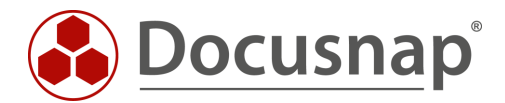

support@docusnap.com | www.docusnap.com/support © itelio GmbH - www.itelio.com